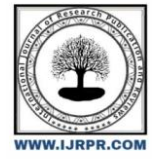

**International Journal of Research Publication and Reviews**

Journal homepage: www.ijrpr.com ISSN 2582-7421

# **Semi-Supervised Multi-View Deep Discriminant Representation Learning**

# *M.Vanisri, Asso.Prof. Mr. J. Jayapandian*

Krishnasamy College of Engineering and Technology,Cuddalore

#### ABSTRACT

The Trading Center has the volume of the approach is more, compared to previous. So it is difficult to analyse the approach of the entity by manual process and also faces a lot of complications while analysing the approach, for classifying the document of approach. Initially there is no label for the approach to launch for the visit, but label plays an important role in Trade Center while launching the product. In previous, analysing the unstructured data for labelling is done. But it has some drawbacks while using the algorithm. For example, while using joint and alignment algorithm we cannot simultaneously use the consensus and complementary properties. To overcome, In this project we proposed some alogorithm for labelling the approach for the product to launch. When the entity has uploaded the document of approach in the Trade Center, first of all it just analysed by the super admin and extract the label for the respective document. The analysed label is used for catagorising the approach and also for scheduling it. When the label has found then admin can check for the profit or loss while launching the product.

# **I.INTRODUCTION**

In Trade Center for analysing the approach for the product by the document classification is by using an specific algorithm. By using the algorithm admin can find the label for the document of approach. By the finding the label, further process has been taken to launch the approach. Here result of the approach is also analysed, which is in the image format. Admin is just analysing the document for launching the approach in Trade Center. The verification for the approach is, with the previous year launched product to make the live launching product with profit or loss by indicating it in percentage. The percentage details will be delivered to respective entity. Only after the prediction for a profit or loss admin can schedule the approach for the visit because before launching the product entity must know about the prediction for the product to be profit or loss.

## **II.EXISTING SYSTEM**

In the classification, previous system uses the joint and alignment representation learning method that cannot uses the consensus and complementary properties of multi view data for learning the shared and specific reprasentations. To make use of the consensus and complementary properties as well as shared and specific representations, have to use the shared ans specific representation learning network.

## **III.PROPOSED SYSTEM**

The Trade Center project has the document classification which is for labelling the document of approach. This document classification is done by the specific algorithm which is to label the document of approach. The specific algorithm used for the document classification is Naïve Bayes, which classifies the document based on the content in the document of approach. After labelling, admin will predict for the live lauching product to be profit or loss after the product has launched. The Prediction for the profit or loss percentage is analysed by based on the given conditions in the algorithm. After the prediction process the scheduling for the approach has takes place. Once the scheduling process has completed the percentage details will be sent to the respective entity.

## **IV.METHODOLOGY**

In Trade Center for analysing the approach for the product by the document classification is by using an specific algorithm. By using the algorithm admin can find the label for the document of approach. By the finding the label, further process has been taken to launch the approach. Here result of the approach is also analysed, which is in the image format. Admin is just analysing the document for launching the approach in Trade Center.

This launched approach is seen by the registered client in the Trade Center. But before launching the product, the prediction for the live launching product for analysing that the product can be a profit or loss in percentage after the product has launched.

After labelling, admin will predict for the live lauching product to be profit or loss after the product has launched. The Prediction for the profit or loss percentage is analysed by based on the given conditions in the algorithm. After the prediction process the scheduling for the approach has takes place. Once the scheduling process has completed the percentage details will be sent to the respective entity.

#### **System Architecture**

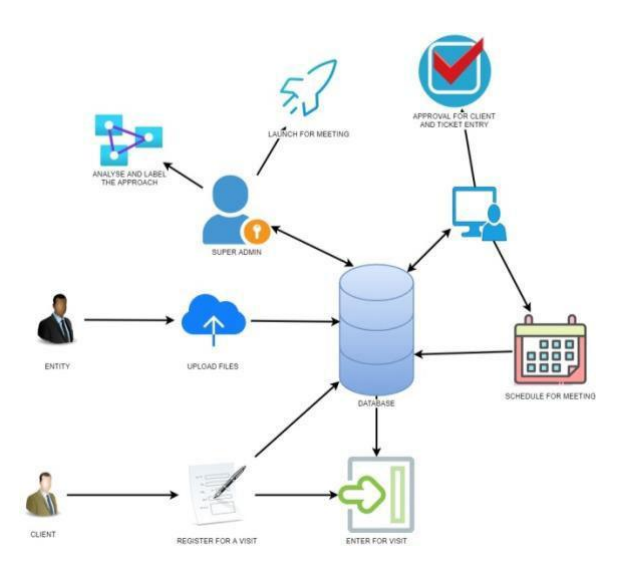

#### **V.MODULES LIST AND DESCRIPION :**

- 1) Entity
- 2) Client
- 3) Admin
- 4) Super Admin 1.Entity

This module first gives the login page to go for the entity home page and also it gives the link for the registration page for the entity to register the details where they can give the name, email id, contact number, password and confirm password in this, password and confirm password should be same. After login process entity get the entity home page and in that there are three sub modules such as upload, intimations and logout. First module is upload where the upload process will be takes place. In the upload process entity is just uploading the model type, space or required seats, Date to be held, document file which has the approach of entity and image file which has the model of the approach. Once entity fills and just uploaded this data will goes to super admin. Second module is intimations where it consists of the details about the title for the approach, computer generated code for the approach, model type that permitted for that product, space or required seats for the meeting and shows the date and time scheduled for the meeting and also displays the predicted percentage value for the approach to be profit or loss.

### 2.Client

In this module initially it gives the login page with the registration page link where in that login for the client process takes place and in registration page the client will give the details to register for the trading process. The details while the client is registering are name of the client, email id, contact number, password and confirm password. In this, password and confirm

password should be same while registering. After the login process the page will redirect to the client home page which has the four modules such as register, ticket, visit and logout. In first module of register has the register form for the client to register for the meeting which is launched by super admin and in that form has product code, model type, date and time which is launched and also shown in home page. Once client has registered for this visit, the details has sent to the admin for the approval for the visit and also for ticket number. Second module named ticket consist of the table which shows the label, product code for which the client registered, model type, date and time and also shows the ticket number for the visit. Third module named visit consists of the form where the client can enter into the meeting which already the client have registered for. Fourth sub module in a client is logout where the client can logout from their logged in page where the session details are erased.

#### 3.Admi n

This module gives out the login page initially for the admin to login into their particular account. After login process the page is redirected to the admin home page where it gives four sub modules such as approve, ticket, schedule and logout. First module named approve is used to show the table consists of the register queue of client where the client is registered that data will be stored in this table. From that table admin can verify the client registration details and can approve for the further process for the client. Second sub module named ticket where the table in this module will show the registered details of client for the visit or meeting. In this admin can approve the registered details for a visit and also ticket has been generated randomly and also send to the client, that means the particular client can participate in a visit with the ticket generated. Third sub module named scheduled where the analyzed approach entity details will be shown and also admin can schedule for launching purpose. In this table the schedule button is active when the analyzed approach has predicted by super admin otherwise it will be in in active mode. Once the admin uses the schedule button then the page is redirected to the scheduling form where that particular entity details have filled in the input field where admin can change according to the time management. Once the details are verified in scheduling form by clicking the schedule button admin can schedule the approach to expose in a visit. Fourth sub module named logout is used for the admin to logout from the admin page.

#### 4.Super Admin

In this module initially it gives the login page the super admin may login to super admin page. After a successful login it will redirected to the super admins home page. This page has the five sub modules such as uploaded, predict, launch, display and logout. First sub module named uploaded which gives out the table with the name of the entity, model type, date, space and also with approach document file and image file. Here super admin can analyze the file for labeling the approach. By using the analyze button super admin can start analyze. Second sub module named predict which shows the table consists of the data which is to be predicted. Once analyzing process completed then the resultant data will be transferred to this table. While using the predict button,prediction process for the labeled approachthat results in the percentage of profit or loss for the approach by comparing with the last year launched approach. When the prediction process completed then the schedule button in the sub module of schedule present in the admin module will be active and also gives the predicted details in the predicted field. Third sub module named launch will gives the details of scheduled approach that means the details in the tables are ready to launch in the home page. When super admin uses the launch button, then the details in the records are launched and that is displayed in the display table. If super admin wants to delete the post which is launched, then they can use the delpost button. Fourth sub module named display which displays the live launching details. If super admin delete the post then that particular post will be deleted in this table. Fifth sub module named logout which is used for the super admin to logout off from the super admin page.

# **VI.DATA FLOW**

- 1. A Data Flow has only one direction of flow between symbols. It may flow in both directions between a process and a data store to show a read before an update. The latter is usually indicated, however by two separate arrows since these happen at different type.
- 2. A join in DFD mea ns that exactly the same data comes from any of two or more different processes data store or sink to a common location.
- 3. A data flow cannot go directly back to the same process it leads. There must be at least one other process that handles the data flow produce some other data flow returns the original data in the beginning process.
- 4. A Data flow to a data store means update (delete or change).
- 5. A data Flow from a data store means retrieve or use.
- 6. A data flow has a noun phrase label more than one data flow noun phrase can appear on a single arrow as long as all of the flows on the same arrow move together as one package.

# **DATA FLOW DIAGRAMS**

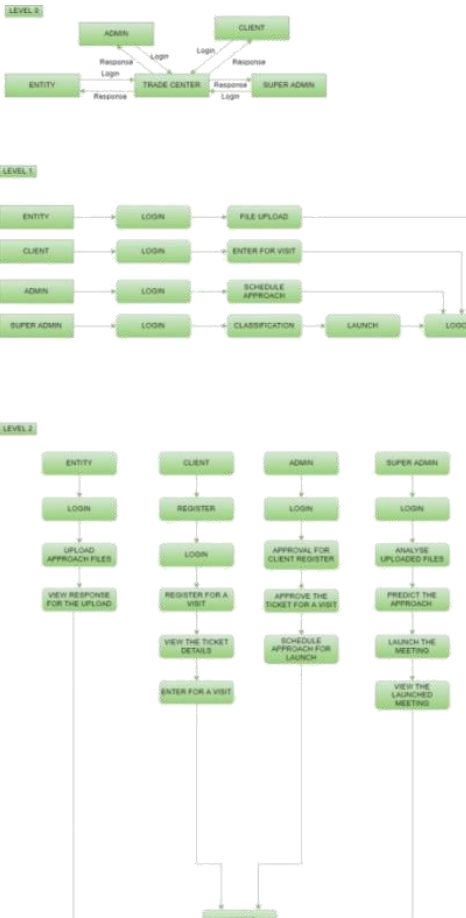

# **USE CASE DIAGRAM**

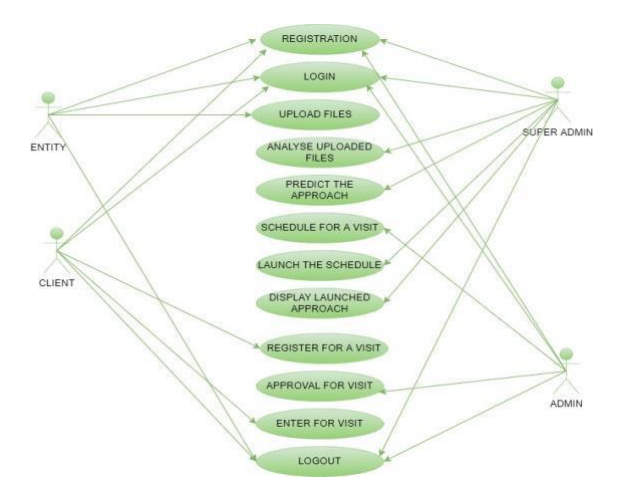

## **VIII.CONCLUSION**

In this project Labelling for the document of approach has a main role. So here labeling for a document is done by using The Software Development Life Cycle is a systematic process for building software that ensures the quality and correctness of the software built. SDLC process aims to produce high-quality software which meets customer expectations. The software development should be completed within the pre-defined time frame and cost.

## **VIII.FUTURE SCOPE**

In Trade Center for analysing the approach for the product by the document classification is by using an specific algorithm. By using the algorithm admin can find the label for the document of approach. By the finding the label, further process has been taken to launch the approach. Here result of the approach is also analysed, which is in the image format. Admin is just analysing the document for launching the approach in Trade Center. This launched approach is seen by the registered client in the Trade Center. But before launching the product, the prediction for the live launching product for analysing that the product can be a profit or loss in percentage after the product has launched. Only after the prediction of the live launching product, the scheduling for the approach is started and also the details of profit or loss percentage will be sent to the respective entity via email. the Naïve Bayes. In this the approach can be submitted by the document. But in future the approach is directly fed into web so admin can perform the web classification for the approach to be launched. The purpose for upgrading future enhancement to web classification is much more effiecient than the document

#### **REFERENCES**

[1] J. Zhao, X. Xie, X. Xu, and S. Sun, "Multi-view learning overview: Recent progress and new challenges," Information Fusion, vol. 38, pp. 43– 54, 2017

[2]C.Xu, D.Tao, and C.Xu, "Asurveyonmulti-viewlearning," arXiv preprint arXiv:1304.5634, 2013.

[3] Y. Li, M. Yang, and Z. M. Zhang, "A survey of multi-view representation learning," IEEE Transactions on Knowledge and Data Engineering, vol. 31, no. 10, pp. 1863–1883, 2019.

- [4] T. Baltruˇsaitis, C. Ahuja, and L.-P. Morency,"Multimodal machine learning: A survey and taxonomy," IEEE Transactions on Pattern Analysis and Machine Intelligence, vol. 41, no. 2, pp. 423–443, 2019.
- [5] X. Xie and S. Sun, "Multi-view support vector machineswiththeconsensusand complementarityinformation,"IEEE Transactions on Knowledge and Data Engineering, 2019.

[6] C. M. Christoudias, R. Urtasun, and T. Darrell, "Unsupervised feature selection via distributed coding for multi-view object recognition," in CVPR, 2008, pp. 1–8.

[7] T. Zhou, C. Zhang, C. Gong, H. Bhaskar, and J. Yang, "Multiview latent space learning with feature redundancy minimization," IEEE Transactions on Cybernetics, pp. 1–14, 2018.

[8] H. Tao, C. Hou, F. Nie, J. Zhu, and D. Yi, "Scalable multiviewsemi-supervisedclassificationviaadaptiveregression,"I Transactions on Image Processing, vol. 26, no. 9, pp. 4283–4296, 2017.

[9]N.SrivastavaandR.R.Salakhutdinov,"Multimo dallearningwith deep boltzmann machines," in NeurlPS, 2012, pp. 2222–2230.

[5] [10]F.Nie, G.Cai,J. Li, and X.Li, "Auto-weighted multi-viewl earning for image clustering and semi-supervised classification," IEEE Transactions on Image Processing, vol. 27, no. 3, pp. 1501–1511, 2018